## Room Resources for Faculty

Use 25LIVE to locate rooms and view details

## Click Sign In from the top right

Type building name or partial name in the location box and press enter:

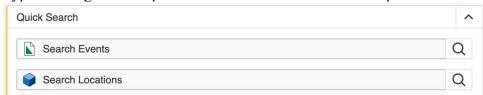

Click on List Options for a column view, to view the Features, Layouts & Capacity

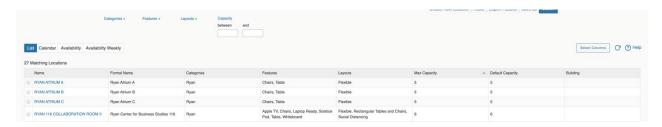

To refine your search, click on Features, Layout or enter Capacity. - Ex. Features – Computer or the desired features and then click Search

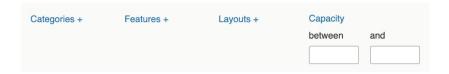

Click on the location name in the first column to drill down to see the details, images, and video instruction. A link to a Video instruction on the classroom technology may appear in the Comments section.

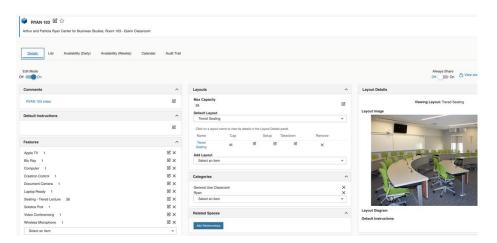